# **APLIKASI PENGARSIPAN BERKAS BERBASIS ANDROID PADA KANTOR NOTARIS NILAKANDI JANUARTI, S.H.,M.Kn**

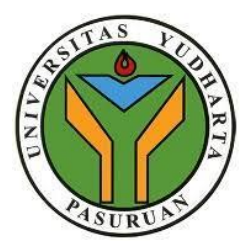

## **SKRIPSI**

# **diajukan untuk memenuhi salah satu syarat memperoleh gelar sarjana komputer**

**Oleh :**

**DIAN NOVITA SARI 2019.690.400.53**

**PROGRAM STUDI TEKNIK INFORMATIKA FAKULTAS TEKNIK UNIVERSITAS YUDHARTA PASURUAN 2023**

# **APLIKASI PENGARSIPAN BERKAS BERBASIS ANDROID PADA KANTOR NOTARIS NILAKANDI JANUARTI, S.H.,M.Kn**

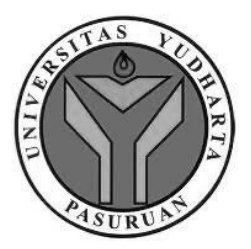

### **SKRIPSI**

# **diajukan untuk memenuhi salah satu syarat memperoleh gelar sarjana komputer**

**Oleh :**

**DIAN NOVITA SARI 2019.690.400.53**

**PROGRAM STUDI TEKNIK INFORMATIKA FAKULTAS TEKNIK UNIVERSITAS YUDHARTA PASURUAN 2023**

### PERNYATAAN PENULIS

#### <span id="page-2-0"></span>**IUDUL** : APLIKASI PENGARSIPAN BERKAS BERBASIS ANDROID PADA KANTOR NOTARIS NILAKANDI JANUARTI, S.H.,M.Kn

**NAMA** : DIAN NOVITA SARI

**NIM**  $: 2019.690.400.53$ 

"Saya menyatakan dan bertanggung jawab dengan sebenarnya bahwa skripsi ini adalah hasil karya saya sendiri kecuali cuplikan dan ringkasan yang masing-masing telah saya jelaskan sumbernya.

Jika pada waktu selanjutnya ada pihak lain yang mengklaim bahwa skripsi ini sebagai karyanya, yang disertai dengan bukti yang cukup, maka saya bersedia untuk dibatalkan gelar Sarjana Komputer saya beserta segala hak dan kewajiban yang melekat pada gelar tersebut".

Pasuruan, 29 Juli 2023 CO30AKX610192168 **Dian Novita Sari** Penulis

ii

# PERSETUJUAN SKRIPSI

<span id="page-3-0"></span>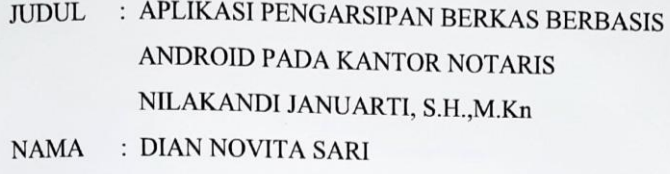

 $NIM$  $: 2019.690.400.53$ 

Skripsi ini telah diperiksa dan disetujui

Pasuruan, 29 Juli 2023

Kaprodi,

M.ImronRosadi, S.Kom., M.Kom. NIK.Y.069.02.13/121

Pembimbing.

M.ImronRosadi, S.Kom., M.Kom.<br>NIK.Y.069.02.13.121

#### PENGESAHAN SKRIPSI

#### JUDUL. : APLIKASI PENGARSIPAN BERKAS BERBASIS **ANDROID PADA KANTOR NOTARIS** NILAKANDI JANUARTI, S.H.,M.Kn **NAMA** : DIAN NOVITA SARI

**NIM**  $: 2019.690.400.53$ 

Skripsi ini telah diujikan dan dipertahankan di depan Dewan Penguji pada Sidang Skripsi tanggal 29 Juli 2023. Menurut pandangan kami, Skripsi ini memadai dari segi kualitas untuk tujuan penganugerahan gelar Sarjana Komputer (S.Kom)

Pasuruan, 29 Juli 2023

Pembimbing,

Imron Rosadi, S.Kom., M.Kom NIK.Y.069.02.13.121

Penguji Utama

Lukman Hakim S.Kom., M.Kom., PhD. NIK.Y.069.11.01.110

**Kaprodi** 

<span id="page-4-0"></span>Imron Rosadi, S.Kom, M.Kom. NIK.Y.069.02.13.121

Penguji Anggota,

Cahya Bagus S., S. Kom., M. Kom NIK.Y.069.11.13.127

Dekan Fakultas Teknik.

Misbach/Munir,ST.MT NIKIY/069.02.01.015 URUA

iv

# **HALAMAN PERSEMBAHAN**

"Skripsi ini saya dedikasikan untuk kedua orang tua saya yang selalu mendoakan kesuksesan anaknya untuk terus menggapai mimpinya."

"Tak pantas ku berkeluh kesah, padahal perjuangan, pengorbanan, dan usaha mereka untuk membesarkanku lebih dari segalanya. Terima kasih untuk kasih sayang yang tak terhingga"

"Maafkan saya yang belum bisa membelas jasa kalian berdua. Tapi, akan ku buktikan kepada kalian bahwa anakmu ini tidak seburuk yang mereka katakan"

# **MOTO**

"Lakukan yang terbaik hari ini,

<span id="page-6-0"></span>Untuk hasil yang baik di masa yang akan datang."

# **ANDROID BASED FILE ARCHIVING APPLICATION FOR NILAKANDI JANUARTI, S.H.,M.Kn NOTARY OFFICE**

Dian Novita Sari

Program Studi Teknik Informatika, Universitas Yudharta Pasuruan

### **ABSTRACT**

<span id="page-7-0"></span>*Archives is a collection of records or documents comtaining information on the activities and transactions of an organization, institution, and company. The Notary office Nilakandi Januarti, S.H.,M.Kn notary has been using conventional methods for arvhiving files, which requires a considerable amount of time when needing to retrieve such data in the future. Due to this conventional approach, human errors often occur. The purpose of this research is to the develop an Android-based file archiving application for the Notary Office of Nilakandi Januarti, S.H.,M.Kn. The waterfall method is utilized forsystem development. The application is designed using figma and built using android studio. Based on the results of black box testing, the developed application can be used without any errors or bugs. Additionally, Usability testing was conducted to measure the level of usefulness, with a learning aspect score of 96%, an efficiency aspect score of 0,024 goals/sec, an average overall relative efficiency of 82.1%, and an error aspect score of 0.04. Based on these results, it can be concluded that the application is suitable according to the usability testing, and it is suitable for implementation in the notary office of Nilakandi Januarti, S.H.,M.Kn* 

### **Keywords : Archive, Notary Office, Android,** *Waterfall,* **Black Box Testing. Usability Testing APLIKASI PENGARSIPAN BERKAS BERBASIS**

# **ANDROID PADA KANTOR NOTARIS NILAKANDI JANUARTI, S.H.,M.Kn**

Dian Novita Sari

Program Studi Teknik Informatika, Universitas Yudharta Pasuruan

### **ABSTRAK**

<span id="page-8-0"></span>Arsip merupakan sekumpulan catatan atau dokumen yang berisi tentang sumber informasi aktivitas maupun transaksi sebuah organisasi, lembaga dan perusahaan. Kantor Notaris Nilakandi Januarti, S.H.,M.Kn selama ini masih menggunakan cara konvensional saat mengarsip berkas yang mana membutuhkan waktu yang cukup lama apabila suatu hari membutuhkan kembali data tersebut. Dan dikarenakan masih dilakukan secara konvensional sehingga sering terjadi *human eror.* Tujuan dilakukannya penelitian ini yakni untuk membuat aplikasi pengarsipan berkas berbasis android pada kantor notaris Nilakandi Januarti, S.H.,M.Kn. Dengan menggunakan metode *waterfall* sebagai pengembagan sistem. Aplikasi ini dirancang menggunakan Figma. Kemudian dibangun menggunakan software Android Studio. Berdasarkan hasil pengujian Black Box testing aplikasi yang dibangun dapat digunakan tanpa adanya eror dan bug. Dan berdasarkan pengujian usability testing untuk mengukur tingkat kegunaan dengan mengukur aspek learmbility dengan hasil 96%, aspek *efficiency* sebesar 0,024 goals/sec dengan rata-rata overall relative *efficiency* 82,1% dan aspek error sebesar 0,04. Dan hasil tersebut dapat disimpulkan bahwa aplikasi ini sesuai dengan pegujian usability testing dan aplikasi ini layak untuk diterapkan di kantor notaris Nilakandi Januart, S.H.,M.Kn

## <span id="page-9-0"></span>**Kata Kunci : Arsip, Kantor Notaris, Android,Waterfall,Black Box Testing, Usability Testing**

### **KATA PENGANTAR**

Puji dan syukur penulis panjatkan kepada Allah SWT. Karena karunianya penulis dapat menyelesaikan skripsi yang berjudul "**APLIKASI PENGARSIPAN BERKAS BERBASIS ANDROID PADA KANTOR NOTARIS NILAKANDI JANUARTI, S.H.,M.Kn".** Penyusunan skripsi ini bertujuan untuk memenuhi syarat dalam program studi Strata 1 (satu). Shalawat serta salam semoga tetap tercurahkan kepada Rasulullah SAW.

Selama penulisan skripsi ini penulis telah mendapat bimbingan dan masukkan. Oleh karena itu, penulis menyampaikan ucapan terima kasih kepada :

- 1. K.H Sholeh Bahrudin, selaku Pembina Yayasan Darut Taqwa.
- 2. Bapak Dr. H. Kholid Murtadlo, SE.,ME., selaku Rektor Universitas Yudharta Pasuruan.
- 3. Bapak Misbach Munir, ST.,MT selaku Dekan Universitas Yudharta Pasuruan.
- 4. Bapak Muhammad Imron Rosadi, S.Kom.,M.Kom selaku ketua Prodi Teknik Informatika sekaligus pembimbing dalam penyusunan proposal skripsi ini.
- 5. Kedua orang tua dan keluarga besar yang senantiasa mendoakan dan memberikan dorongan semangat kepada penulis
- 6. Ibu Nilakandi Januarti, S.H.,M.Kn beserta rekan-rekan yang selalu mendukung serta mensupport penyelesaian proposal skripsi ini.
- 7. Muhammad Heriyanto yang senantiasa memberikan semangat dan memberikan dukungan moril sehingga penulis dapat mengerjakan proposal skripsi ini dengan baik.
- 8. Dede Sumarsono, yang senantiasa sabar dan telaten membantu mengajari penulis dalam menyelesaikan aplikasi
- 9. Serta kepada 4 sahabat saya dan seluruh teman sekelas yang senantiasa memberi bantuan dan dorogan untuk menyelesaikan skripsi ini.

Dalam penyusunan skripsi ini, sungguh banyak kendala yang dialami dan jauh dari kata sempurna karena pengetahuan dan pengalaman penulis yang terbatas. Oleh karena itu, kritik dan saran pembaca sangat di harapkan demi terciptanya skripsi yang lebih baik dimasa yang akan mendatang.

Pauruan, 29 Juli 2023

Penulis

# **DAFTAR ISI**

# **Halaman**

<span id="page-11-0"></span>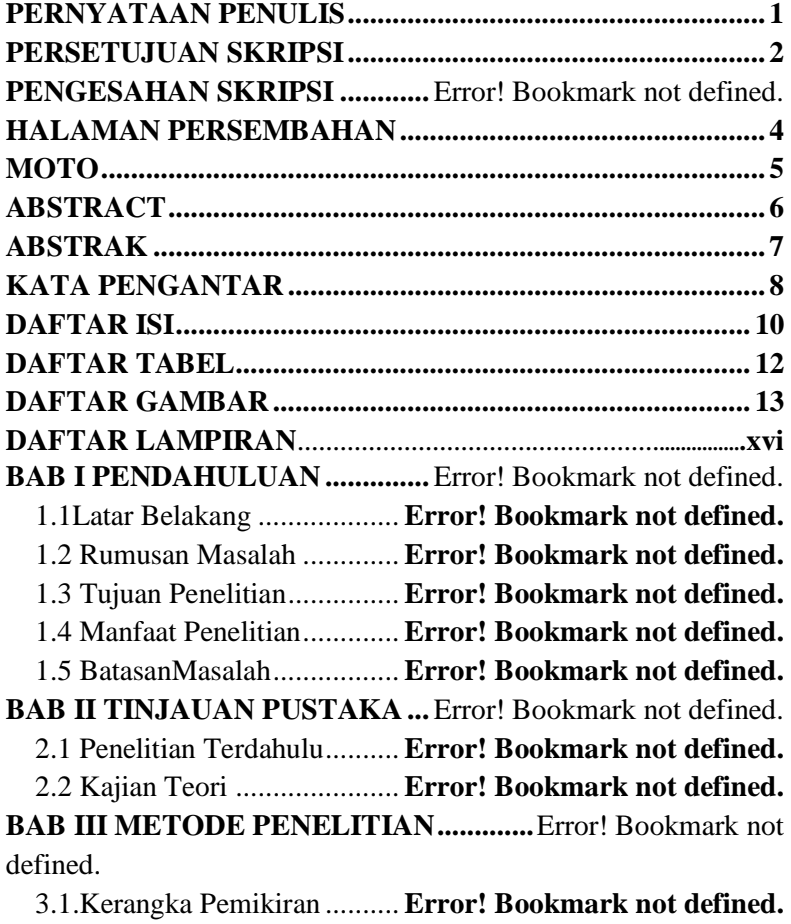

3.2 Diagram Alir Penelitian.... **Error! Bookmark not defined.**

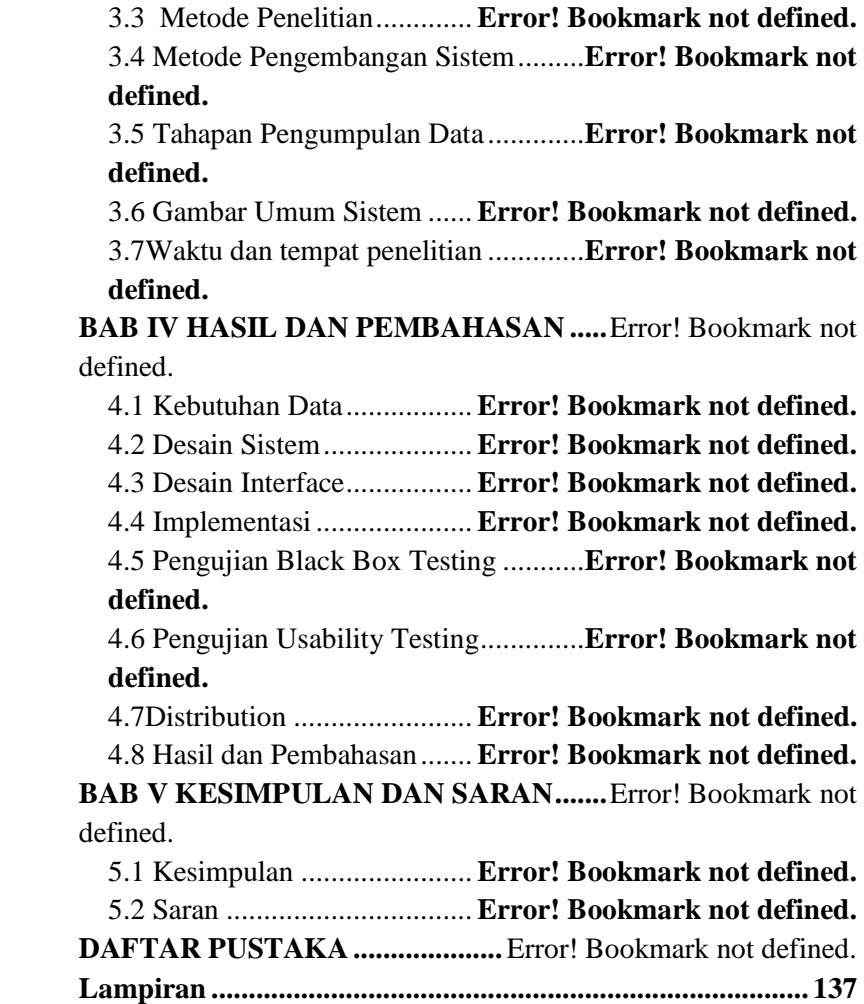

# **DAFTAR TABEL**

<span id="page-13-0"></span>Tabel 2. 1 Perbandingan Penelitian Terdahulu .**Error! Bookmark not defined.**

[Tabel 3. 1 Jadwal Penelitian........](file:///E:\KULIAH\Tugas%20Kuliah\Semester%208\Skripsi\SKRIPSI%20DEDE\Skripsi\SKRIPSI%20DIAN_PERTAMA.docx%23_Toc141010382) **Error! Bookmark not defined.** Tabel 4. 1 Tabel Kebutuhan Fungsi............**Error! Bookmark not defined.**

Tabel 4. 2 Tabel User .................. **Error! Bookmark not defined.** Tabel 4. 3 Tabel Posting.............. **Error! Bookmark not defined.** Tabel 4. 4 Tabel Token Akses..... **Error! Bookmark not defined.** Tabel 4. 5 Pengujian Black Box .. **Error! Bookmark not defined.** Tabel 4. 6 Usability Testing Task **Error! Bookmark not defined.** Tabel 4. 7 Tabel Hasil *Usability Error*.......**Error! Bookmark not defined.**

# **DAFTAR GAMBAR**

<span id="page-14-0"></span>Gambar 2. 1 Kantor Notaris dan PPAT .....**Error! Bookmark not defined.**

Gambar 2. 2 Figma..................... **Error! Bookmark not defined.** Gambar 2. 3 Android Studio ....... **Error! Bookmark not defined.** Gambar 2. 4 Android................... **Error! Bookmark not defined.** Gambar 2. 5 Metode Waterfall.... **Error! Bookmark not defined.** Gambar 2. 6 MySQL................... **Error! Bookmark not defined.** Gambar 2. 7 API ......................... **Error! Bookmark not defined.** Gambar 2. 8 Laravel versi 10 ...... **Error! Bookmark not defined.** Gambar 2. 9 Flutter ..................... **Error! Bookmark not defined.** Gambar 2.10 Black Box Testing . **Error! Bookmark not defined.** Gambar 3. 1 Kerangka Pikiran .... **Error! Bookmark not defined.** Gambar 3. 2 Diagram Alir Penelitian ........**Error! Bookmark not defined.** Gambar 3. 3 Gambaran Umum Sistem.......**Error! Bookmark not defined.**

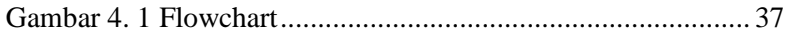

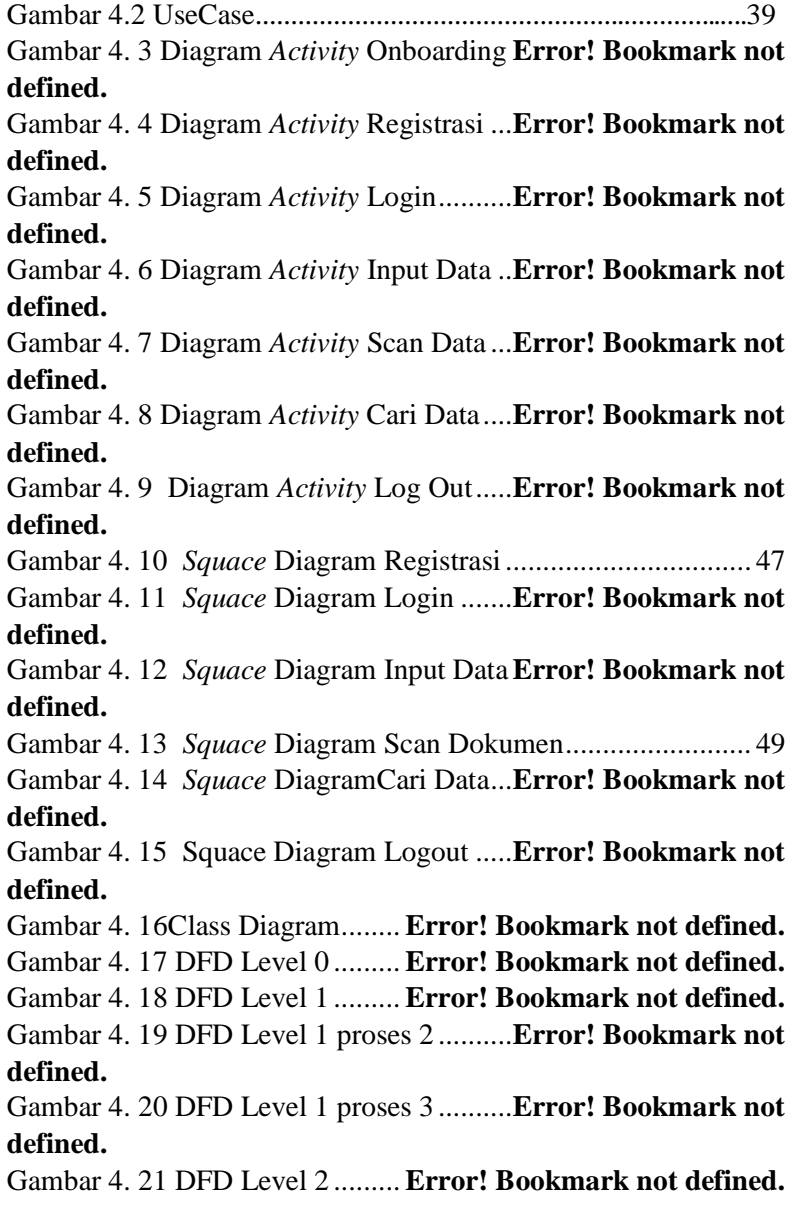

Gambar 4. 22ERD ...................... **Error! Bookmark not defined.**

Gambar 4. 23 Desain Wireframe Onboarding ..**Error! Bookmark not defined.**

Gambar 4. 24 Desain Wireframe Registrasi .....**Error! Bookmark not defined.**

Gambar 4. 25 Desain Wireframe Login......**Error! Bookmark not defined.**

Gambar 4. 26 Desain Wireframe Dasboard**Error! Bookmark not defined.**

Gambar 4. 27 Desain Wireframe Cari Data**Error! Bookmark not defined.**

Gambar 4. 28 Desain Wireframe Detail Halaman ...............**Error! Bookmark not defined.**

Gambar 4. 29 Desain Wireframe Scan Data.....**Error! Bookmark not defined.**

Gambar 4. 30 Desain Wireframe Input Data ....**Error! Bookmark not defined.**

Gambar 4. 31 Desain Mockup Onboarding**Error! Bookmark not defined.**

Gambar 4. 32 Desain Mockup Registrasi ...**Error! Bookmark not defined.**

Gambar 4. 33 Desain Mockup Login .........**Error! Bookmark not defined.**

Gambar 4. 34 Desain Mockup Dasboard...**Error! Bookmark not defined.**

Gambar 4. 35 Desain Mockup Cari Data....**Error! Bookmark not defined.**

Gambar 4. 36 Desain Mockup Detail Halaman **Error! Bookmark not defined.**

Gambar 4. 37 Desain Mockup Scan Data...**Error! Bookmark not defined.**

Gambar 4. 38 Desain Mockup Input Data ..**Error! Bookmark not defined.**

Gambar 4. 39 Implementasi Onboarding....**Error! Bookmark not defined.**

Gambar 4. 40 Implementasi Registrasi.......**Error! Bookmark not defined.**

Gambar 4. 41 Implementasi Login .............**Error! Bookmark not defined.**

Gambar 4. 42 Implementasi Dasboard .......**Error! Bookmark not defined.**

Gambar 4. 43 Implementasi Cari Data .......**Error! Bookmark not defined.**

Gambar 4. 44 Implementasi Detail Halaman....**Error! Bookmark not defined.**

Gambar 4. 45 Implementasi Scan Data ......**Error! Bookmark not defined.**

Gambar 4. 46 Implementasi Input Data.....**Error! Bookmark not defined.**

# **DAFTAR LAMPIRAN**

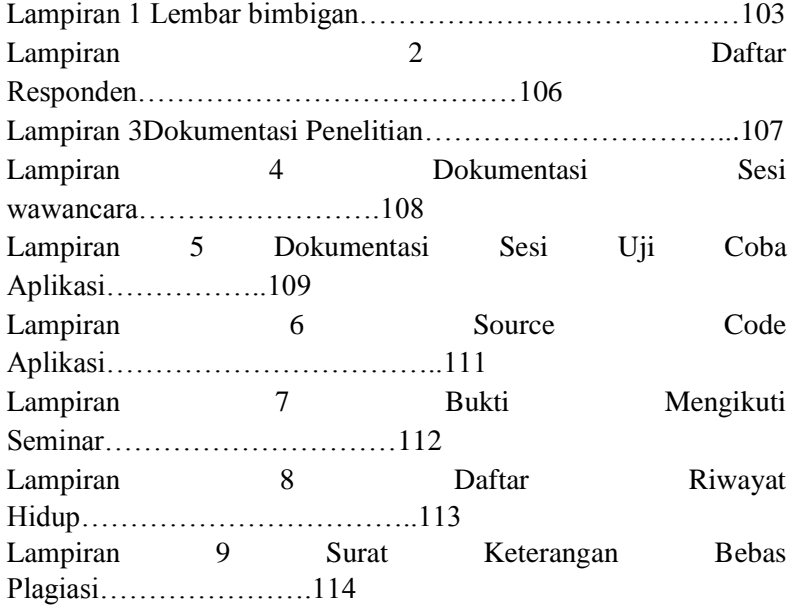